# **電子交付サービス ご利用マニュアル**

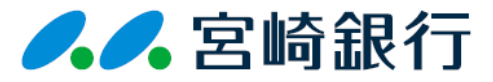

## 2023年8月制定

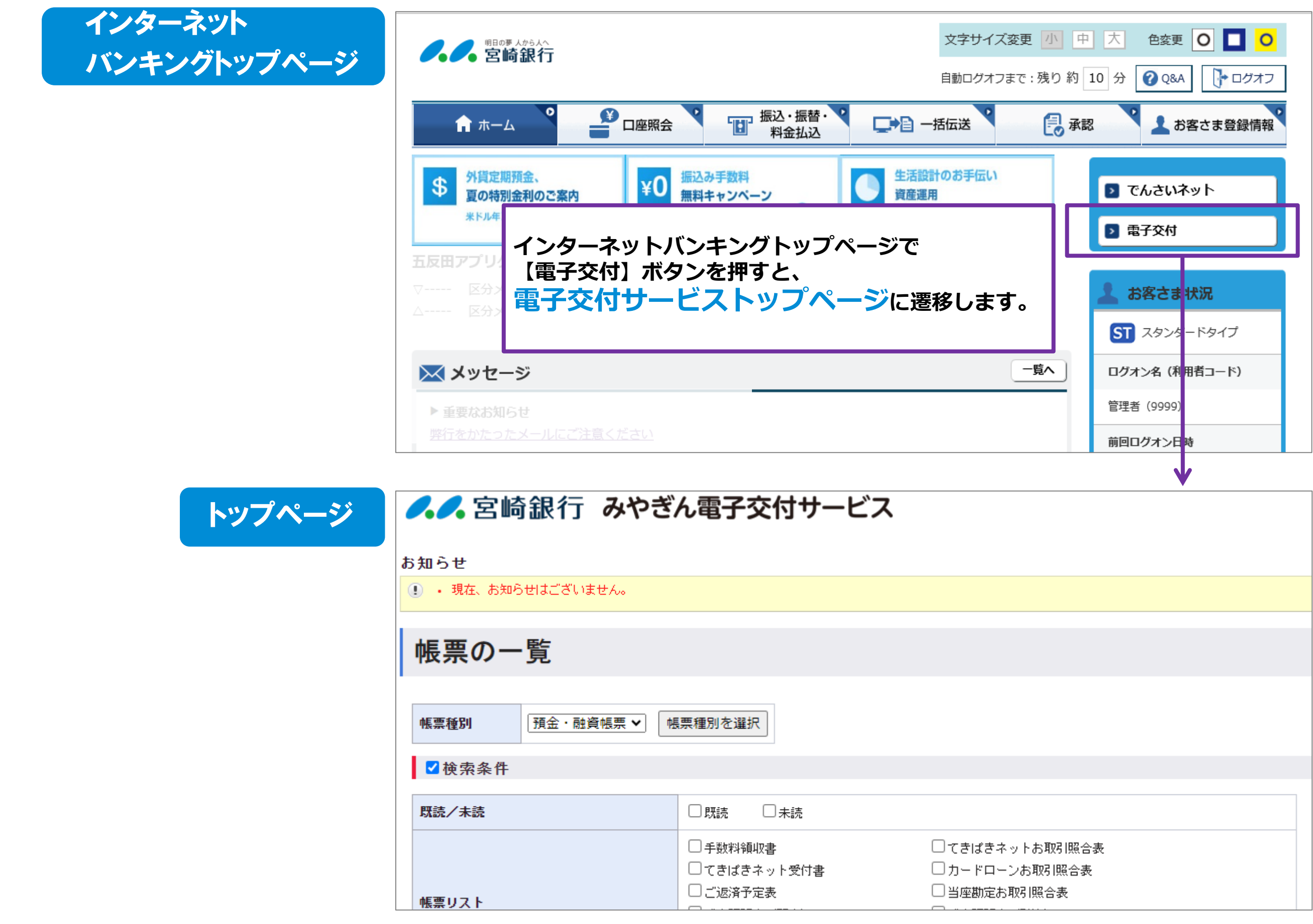

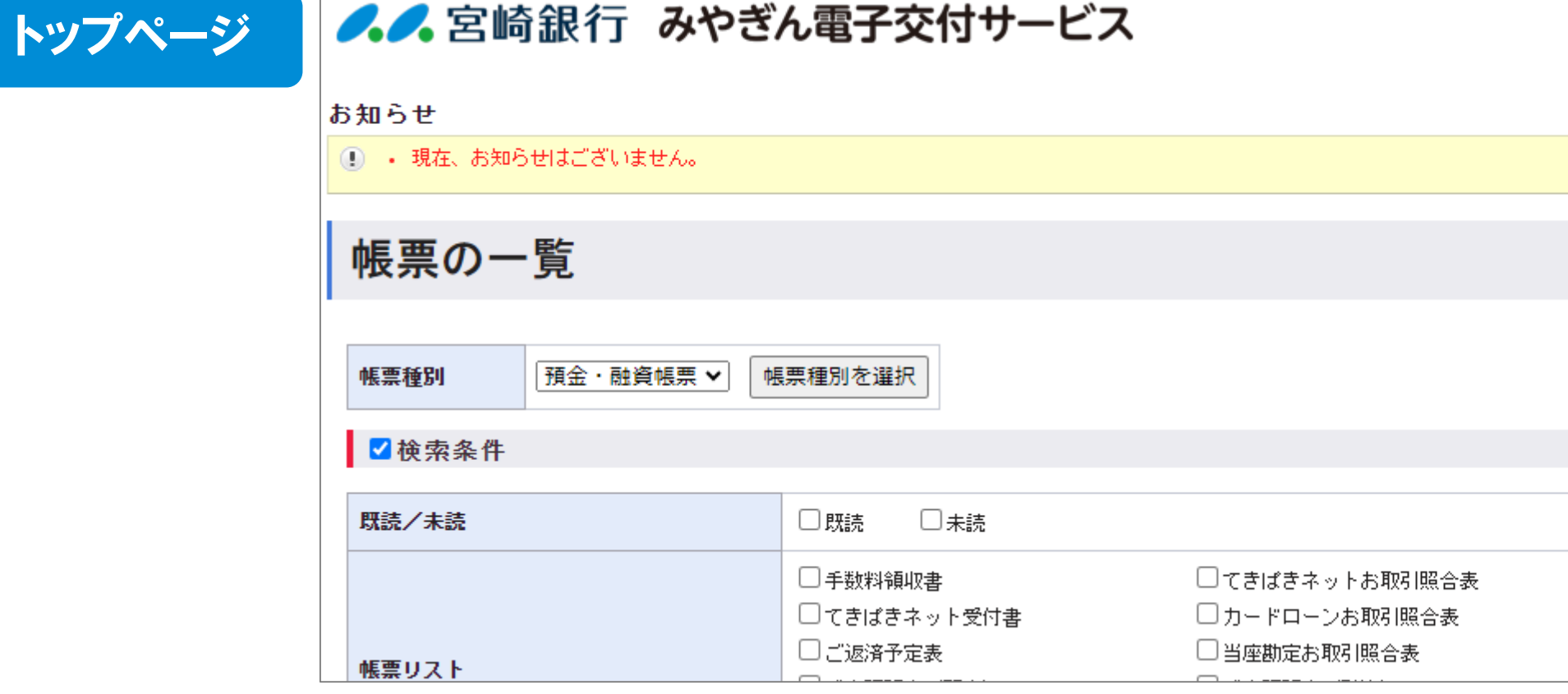

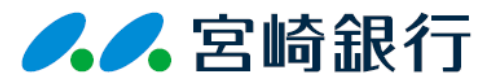

# **法人インターネットバンキングより電子交付サービスへの遷移**

# **電子交付サービスのご利用方法(検索方法)**

**②帳票リスト** |類ごとに検索|

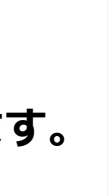

### **帳票は、条件別の検索が可能です。**

**①既読/未読** 既読、または未読の帳票を検索

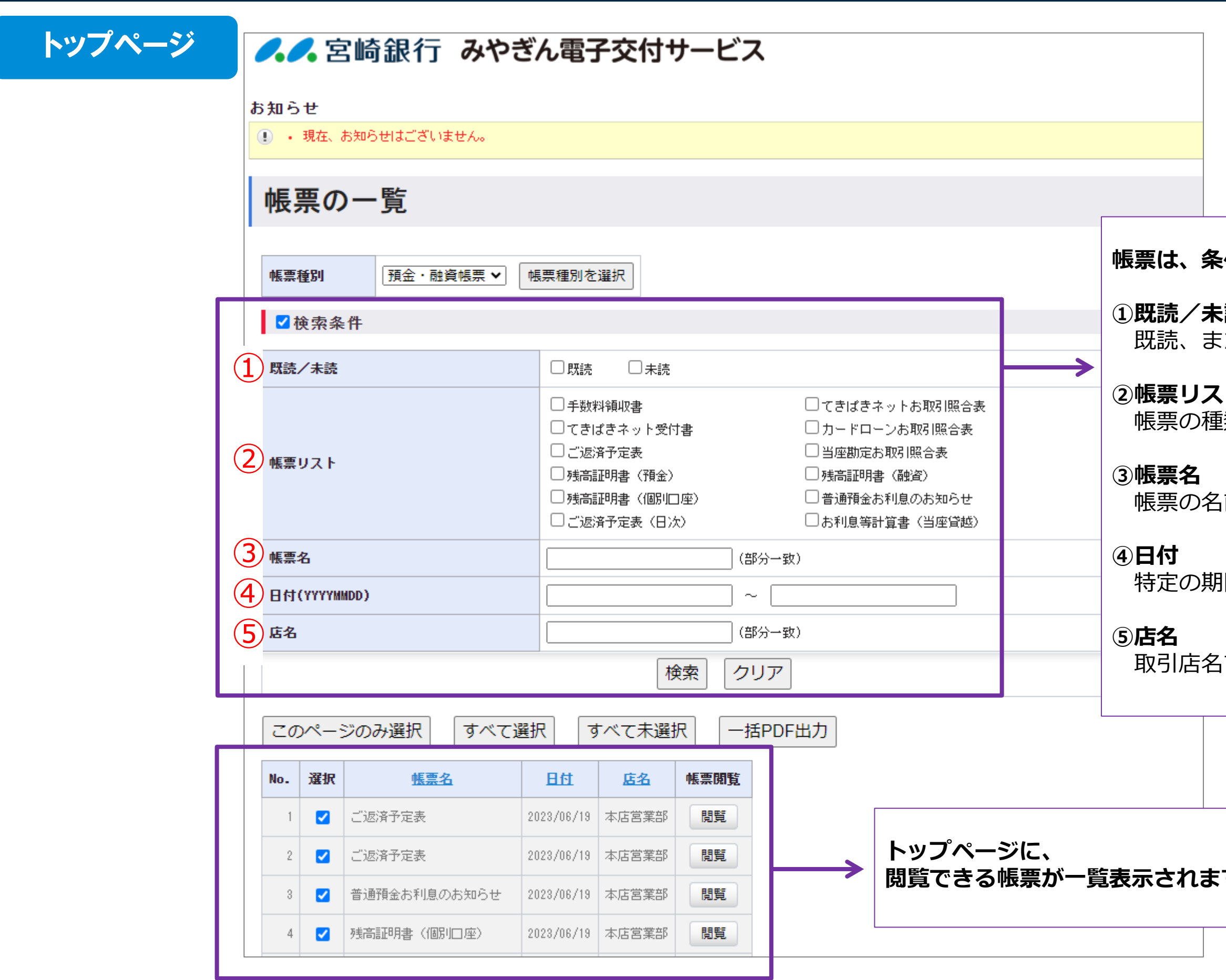

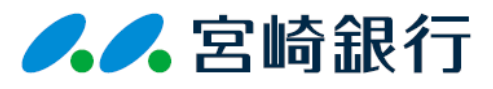

帳票の名前で検索 (部分一致可)

特定の期間内の帳票を検索

取引店名で帳票を検索(部分一致可)

### **拡張子.pdfが紐づいたアプリケーションでPDFファイルが開きます。** るアプリケーションは異なります

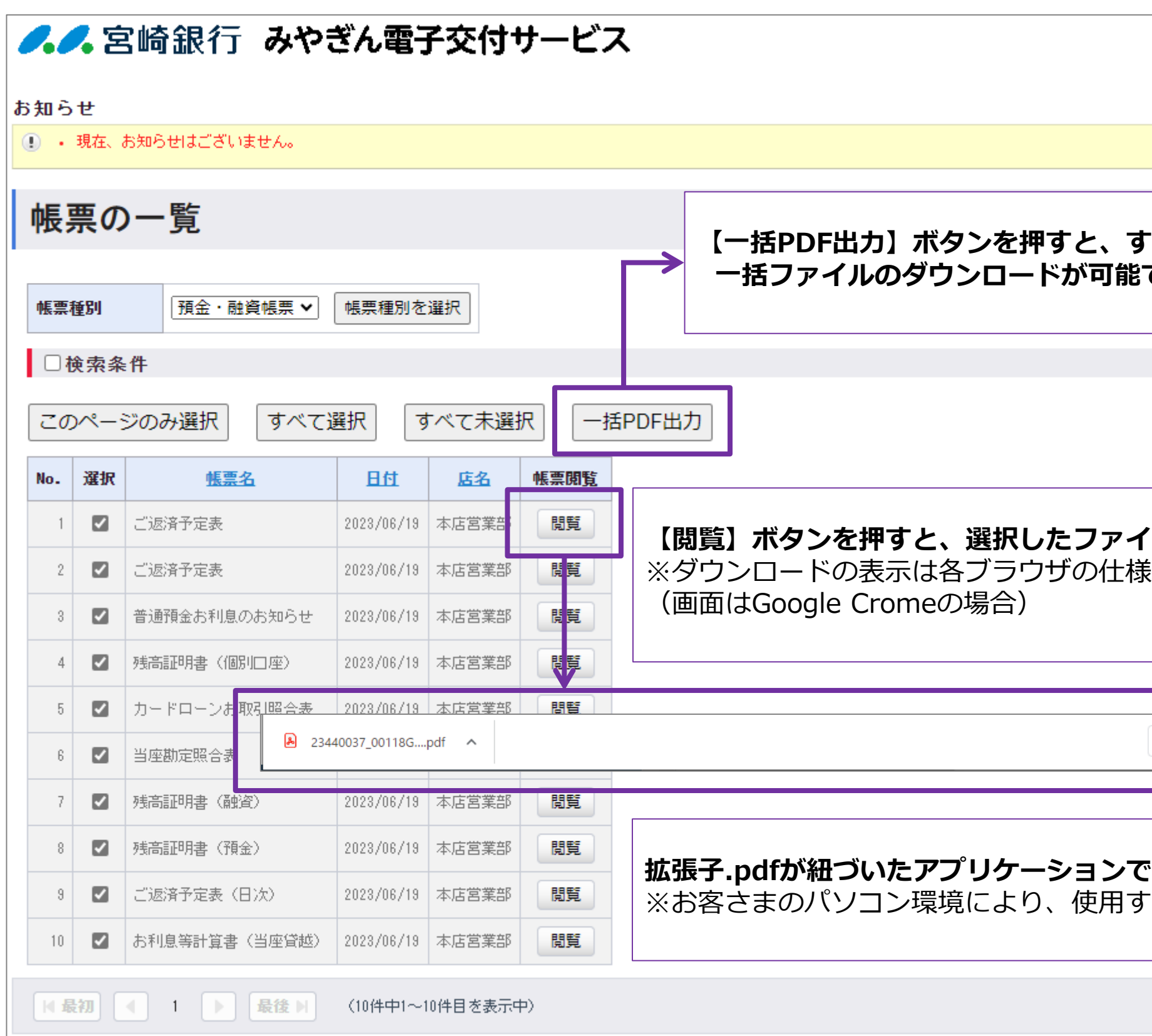

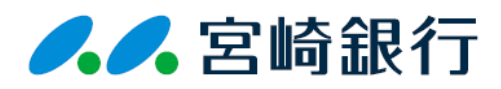

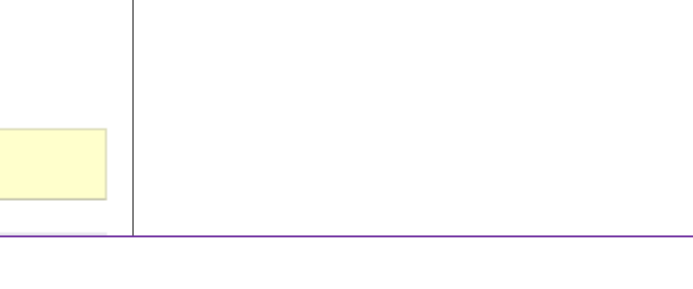

### **【一括PDF出力】ボタンを押すと、すべてのファイルを1つにまとめた** です。

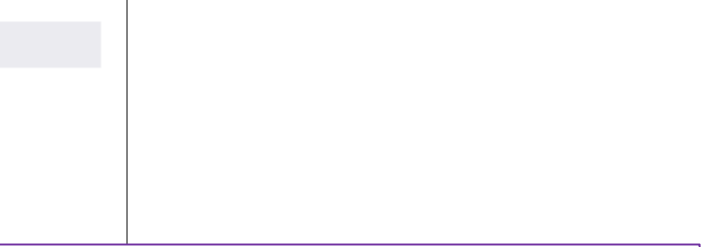

### **イルのダウンロードが開始されます。** まで異なります

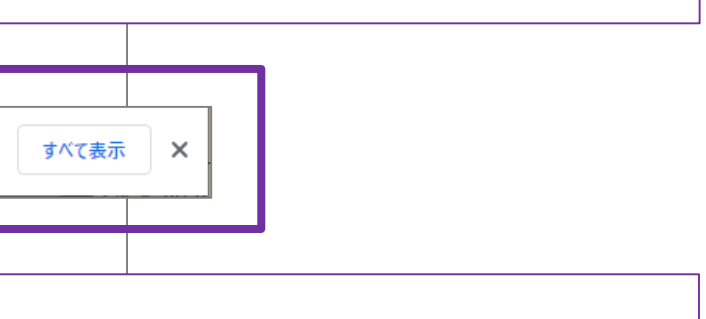

# **電子交付サービスのご利用方法(明細書の閲覧・一括PDFダウンロード)**

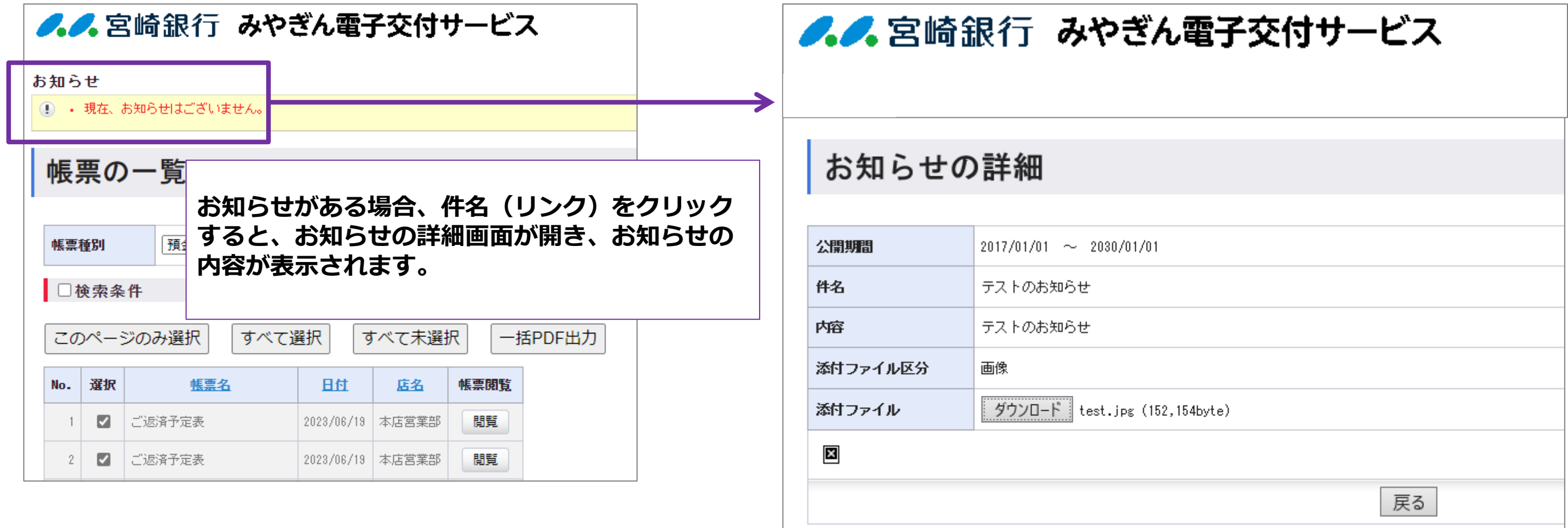

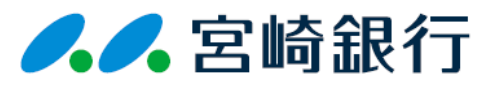

# **電子交付サービスのご利用方法(お知らせの表示)**

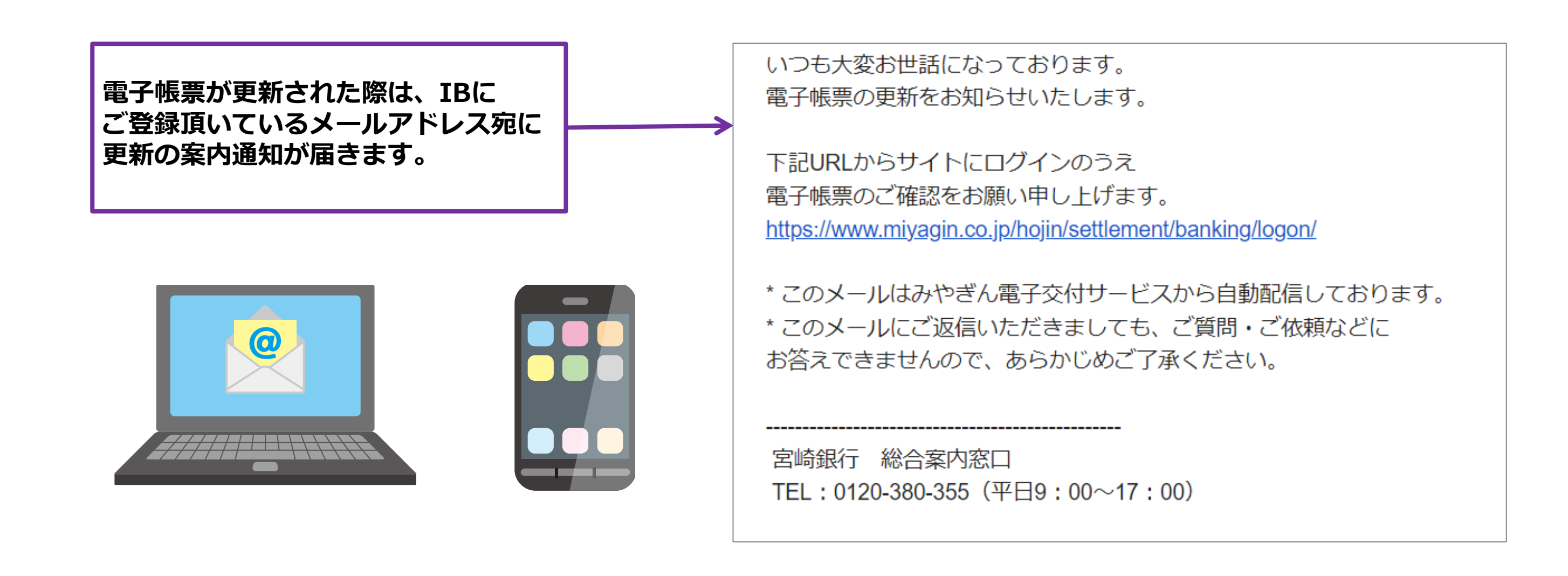

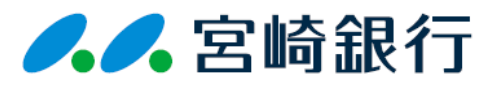